### **БЕСПРОВОДНЫЕ СИСТЕМЫ ВЫЗОВА С ПЕЙДЖЕРОМ**

### **РУКОВОДСТВО ПОЛЬЗОВАТЕЛЯ**

**МОДЕЛЬ №:** *DM‐330P*

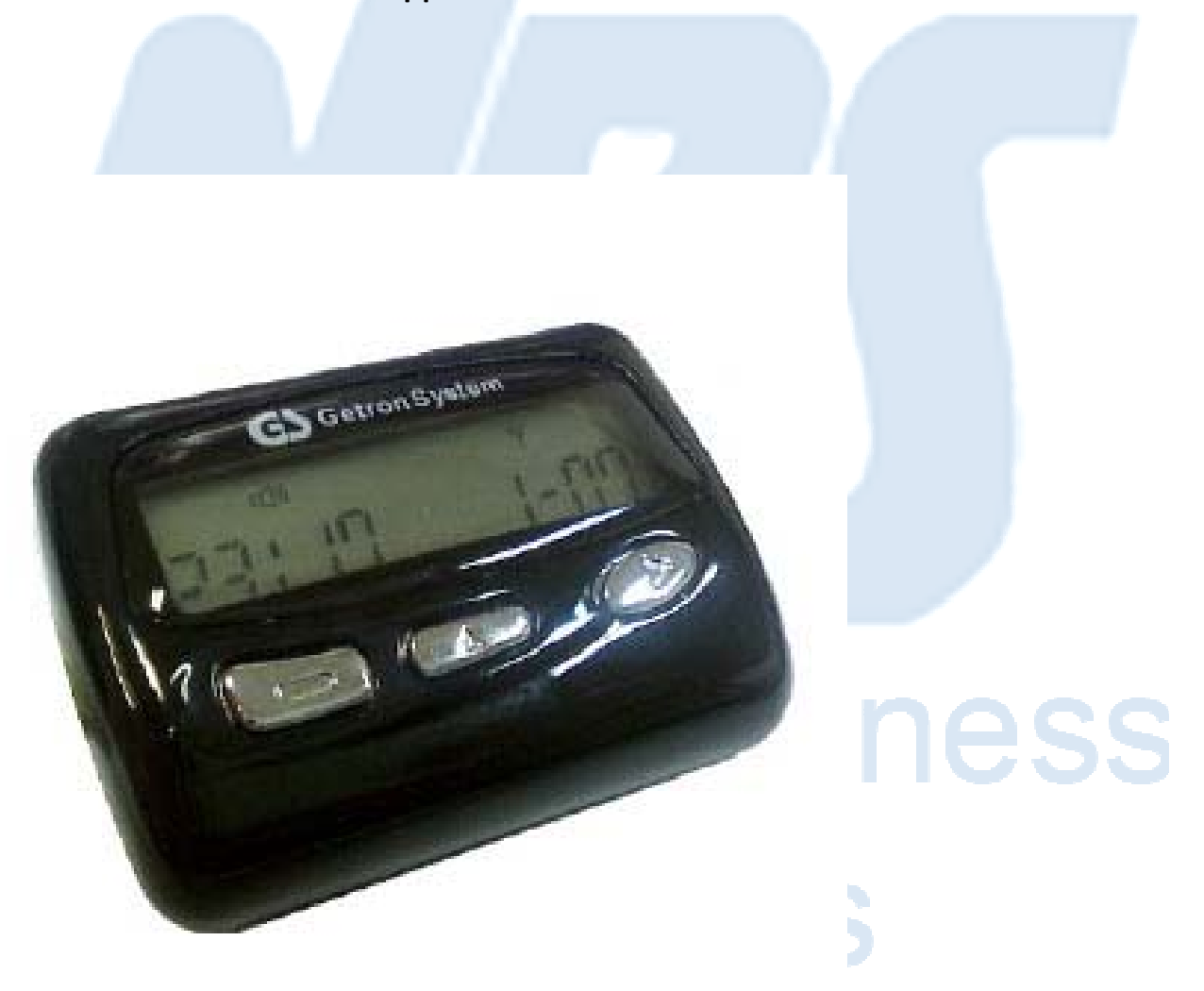

#### **ВВЕДЕНИЕ**

- **1. Системы с пейджером отображают принятый номер вызова как на мониторе приемника так и на пейджере одновременно. При этом возможна работа в двух режимах:**
	- **Все номера передатчиков отображаются на всех пейджерах в системе. Это режим ‐ «СИНХРОННЫЙ ВЫЗОВ» (SYNCHRONOUS CALLING).**
	- **Группа передатчиков, например стол №1 … стол №10, отображаются только на пейджере №1, а группа (стол №11 … стол №15) – только на пейджере №2.**

```
Это режим  ‐ «ИНДИВИДУАЛЬНЫЙ ВЫЗОВ» (INDIVIDUAL CALLING).
```
 **В каждом режиме номер стола одновременно отображается на приемнике.**

**2. Каждому пейджеру присвоен ИНДИВИДУАЛЬНЫЙ КОД (PECULIAR CODE), состоящий, как и ОБЩИЙ КОД (COMMON CODE), из 7 цифр. ИНДИВИДУАЛЬНЫЙ КОД изображен на задней части пейджера, а ОБЩИЙ КОД для всех пейджеров: «1237576».**

**При работе в СИНХРОННОМ режиме используется ОБЩИЙ КОД , а при работе в ИНДИВИДУАЛЬНОМ режиме ‐ ИНДИВИДУАЛЬНЫЙ КОД.** 

# **National Business** Solutions

### **РЕГИСТРАЦИЯ ПЕЙДЖЕРОВ В ПРИЕМНИКЕ**

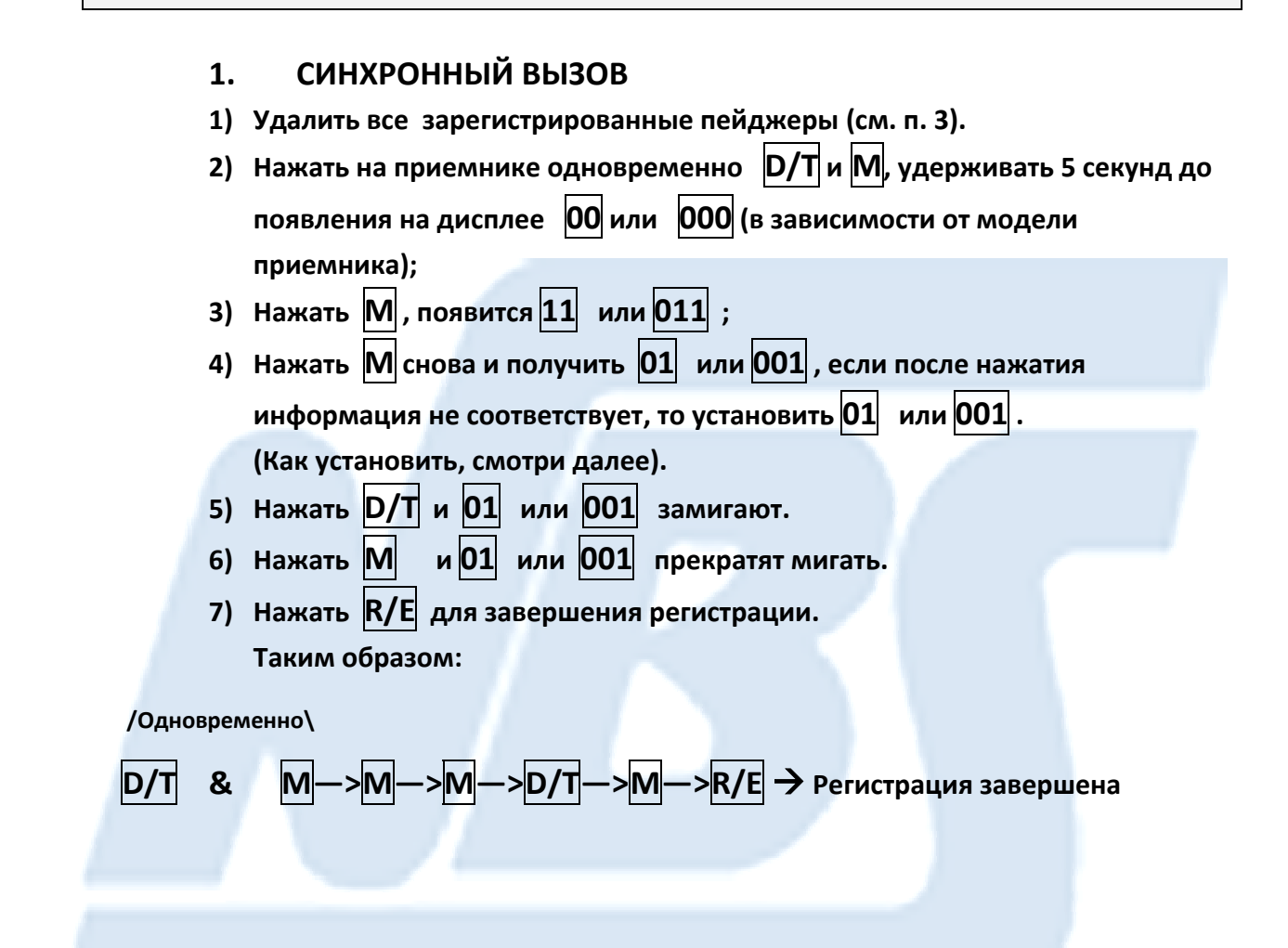

## **National Business** Solutions

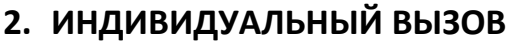

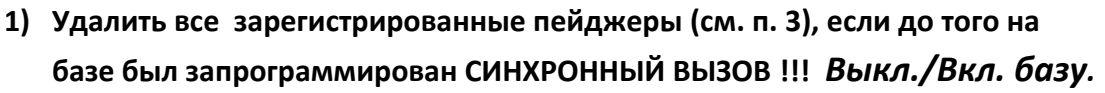

- **2) Нажать на приемнике одновременно D/T и M, удерживать 5 секунд до появления на дисплее 00 или 000 (зависит от модели приемника);**
- **3) Нажать**  ▲  **для установки 01 или 001 (Регистрируется пейджер №1).**
- **4) Нажать М , появятся мигающие 10 или 010 . Далее на месте последней цифры («0») установить сначала первую, а затем остальные цифры ИНДИВИДУАЛЬНОГО КОДА (всего 7).** На первом шаге с помощью  $\blacktriangledown$  или  $\blacktriangle$  набрать первую цифру **ИНДИВИДУАЛЬНОГО КОДА.**
- **5) Нажать B/S , появятся 20 или 020 . Далее на месте последней цифры («0») установить вторую цифру ИНДИВИДУАЛЬНОГО КОДА и т.д.**
- **6) После ввода 7 цифр нажать М .**

**Следующий шаг – задать группу передатчиков и обеспечить индикацию их вызовов на пейджере №1.**

**Например вызовы столов от 1 до 5 (передатчик 1 … 5) должны приходить на пейджер №1:**

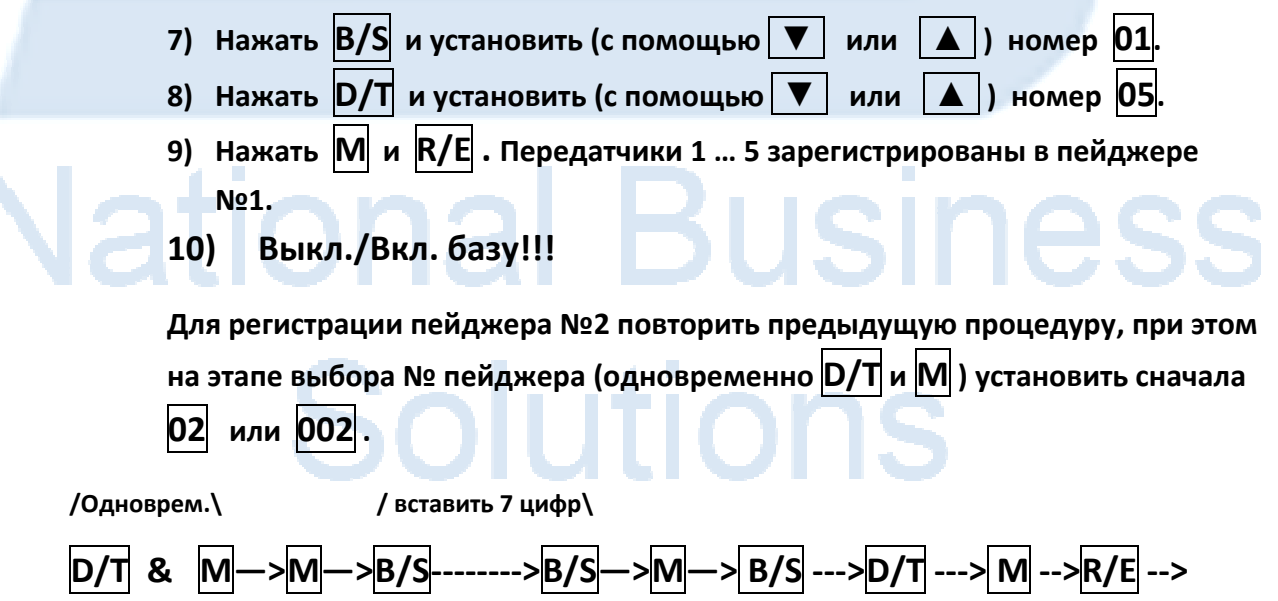

**Регистрация завершена** 

#### **3. УДАЛЕНИЕ ВСЕХ ЗАРЕГИСТРИРОВАННЫХ ПЕЙДЖЕРОВ**

- **1) Нажать на приемнике одновременно D/T и M, удерживать 5 секунд до появления на дисплее максимального номера пейджера в системе.**
- **2) Нажать на приемнике R/E и удерживать 5 секунд – номер уничтожен.**

**Повторять пункты 1) и 2) до появления в качестве номера 00 или 000 .**

**4. ПРИ ОШИБОЧНОМ ИСПОЛЬЗОВАНИИ КАКОЙ‐ЛИБО КЛАВИШИ НАЖАТЬ R/E ДЛЯ ПЕРЕХОДА В ИСХОДНЫЙ РЕЖИМ.**

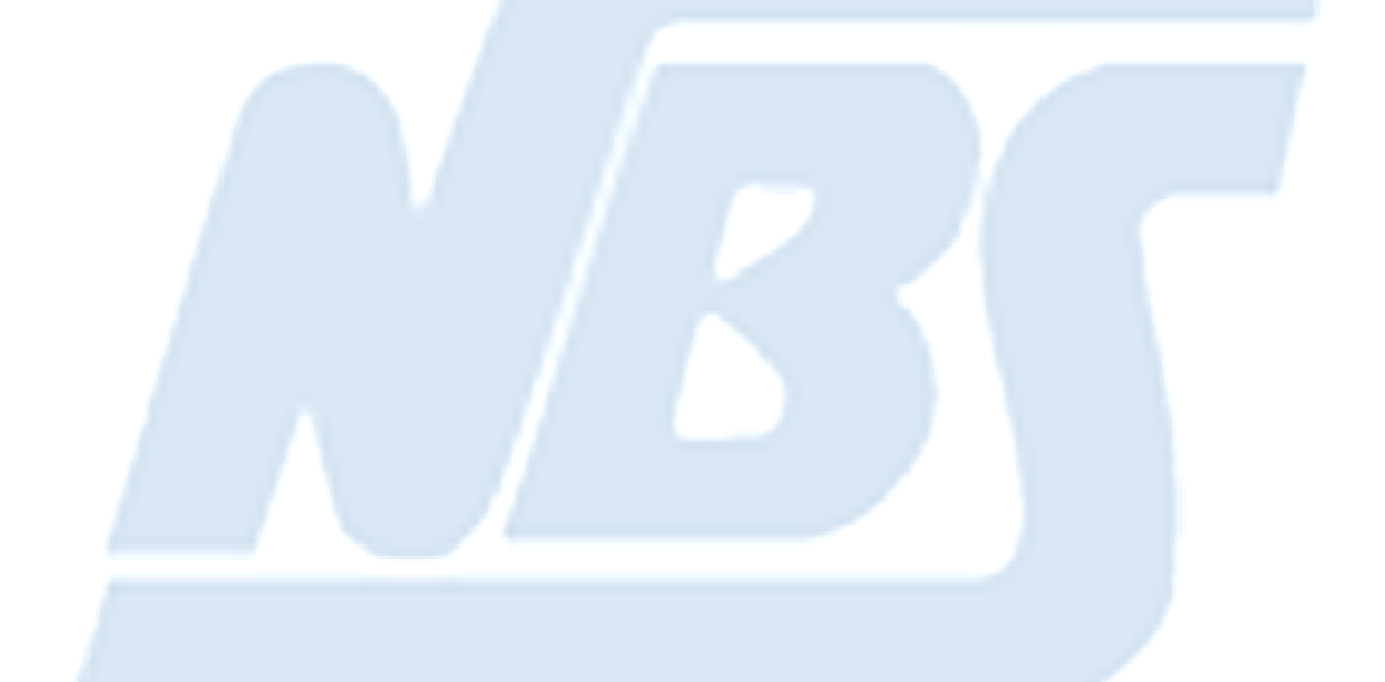

## **National Business** Solutions

National Business Solutions Оборудование и программное обеспечение для автоматизации бизнес‐процессов Украина, 03680, г. Киев, ул. Радищева, 3, оф. В‐302 т/ф: +380 (44) 5928555, web: http://www.nbs.com.ua Страница 5